# **"MINE" - ein Boulderdash[1](#page-0-0) -Clone für den Ju+Te-6k**

Das Spiel und die zugehörigen Raumdaten wurden durch *"PC-Opa"* von einer Kassette als Dateien gerettet. "Laden" und "Sichern" der Räume erfolgt normalerweise per Kassette aus dem Programm heraus. Für die Benutzung mit einem Emulator sind die Dateien entsprechend angepasst und benannt.

Programmierer: "STS" lt. Schlussbild (*Thomas Singer*?)

#### **Dateien (Bezeichnungen selbst gewählt):**

- DEMO.BIN Demonstration des Editors und der Elemente (als "Spiel")
- MINE74.BIN das Spiel + 74 Räume<sup>[2](#page-0-1)</sup>
- MINE.BIN das Spiel ohne Räume
- DAT06.BIN Daten für 6 Räume
- DAT74.BIN Daten für 74 Räume

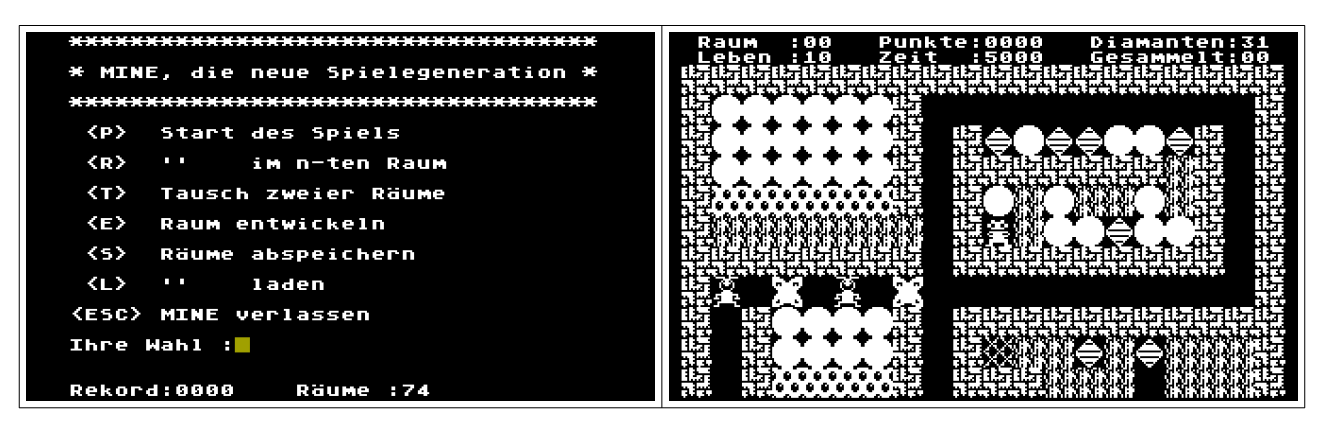

#### **Bedienung am JTCEMU:**

- Spiel laden nach %A000
- Raumdaten laden nach %BB52 (nicht bei DEMO und MINE74)
- Nach Start auf %A000 werden in der Fußzeile die beste Punktzahl (in der aktuellen Sitzung) und die aktuelle Anzahl der geladen Räume angezeigt.
- Nach 'P' bzw. 'R' (und dann Raumnummer auswählen) gelangt man zur Ansicht. Mit den Kursortasten lässt sich ggf. der Bildschirm scrollen und so der nicht mehr auf den Schirm passende Teil betrachten.
- Die Leertaste oder <ENTER> startet das Spiel.
- <S> pausiert das Spiel, jede beliebige Taste (außer Kursortasten) setzt fort.
- Verliert man ein Leben, so wird der aktuelle Raum nach ca. 5 Sekunden (oder der Taste <ESC>) neu betreten, solange noch Leben verfügbar sind.
- <ESC> bricht ansonsten das Spiel im aktuellen Raum ab bzw. beendet das Menü.
- Ein Editor ermöglicht die Bearbeitung von Räumen. Dabei kann sowohl ein auszuwählender bestehender Raum geändert als auch ein neuer gestaltet werden (letzte Nummer in der Auswahl-Liste).

#### **Editor:**

#### <span id="page-0-1"></span> $\mathfrak{p}$

<span id="page-0-0"></span><sup>1</sup>

Die Nennung der Wortmarke "BOULDER DASH" (2017, BBG ENTERTAINMENT GMBH) dient nur zur Verdeutlichung des Spielprinzips.

Modifizierte Kompakt-Variante für EPROM oder JTCEMU:

Es gibt eine einzige Komplett-Datei, die das Spiel und auch die 74 Räume enthält. Funktionen zum Laden und Sichern von Räumen sind nicht vorhanden. Der Raum-Editor ist funktional; veränderte Räume bleiben nur bis zum Verlassen des Spiels/nächsten Neustart vorhanden.

Es gibt 16 verschiedene Elemente, die mit einer Buchstabentaste gesetzt werden können:

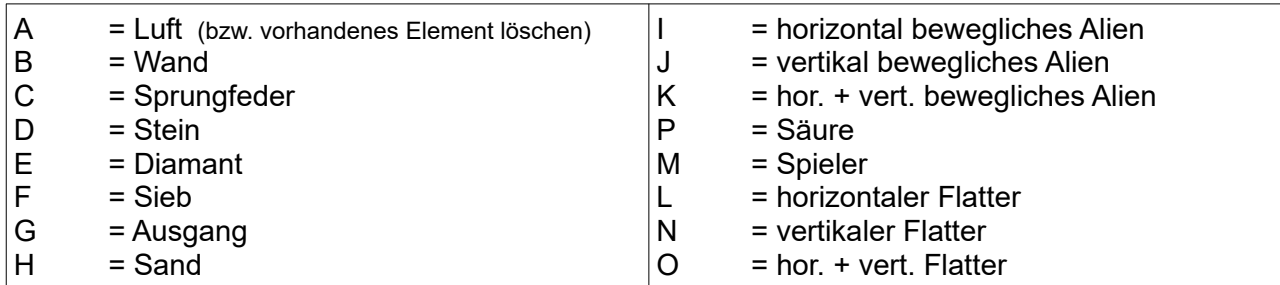

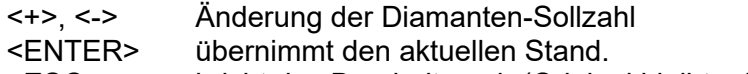

<ESC> bricht das Bearbeiten ab (Original bleibt erhalten).

### **Demoversion:**

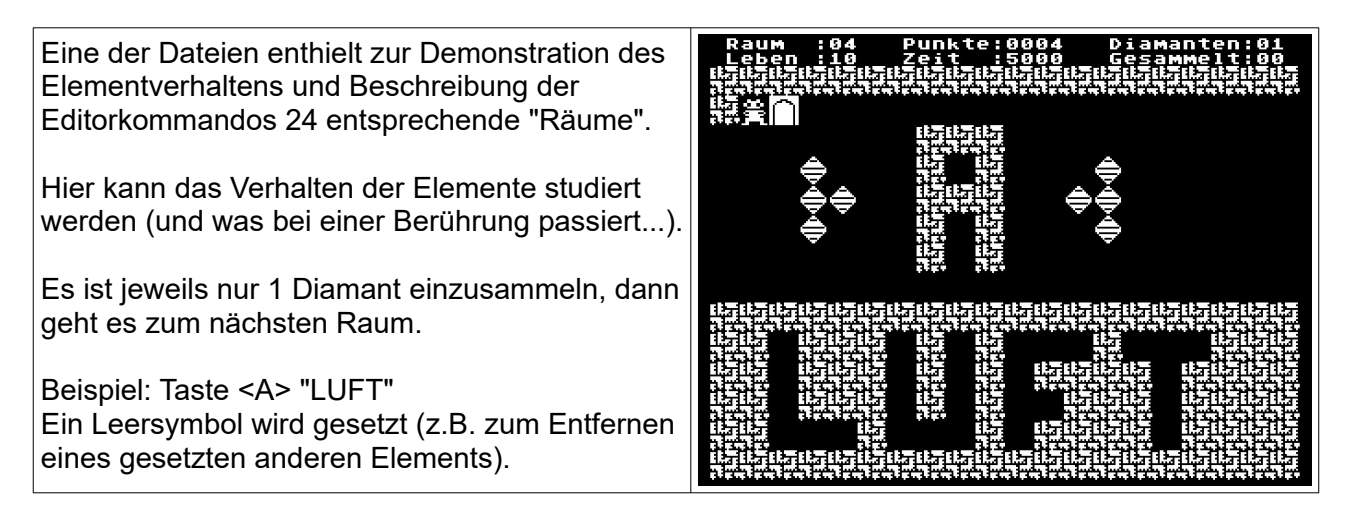

## **Interna**

Raumdaten:

- liegen ab %BB52 im Speicher
- bei Programmstart wird ermittelt, wie viele Räume verfügbar sind
- 1 Raum =  $142$  Bytes lang
- Aufbau:
	- Kennung Raumbeginn: %FE
	- 140 Bytes für 20 \* 14 Bildschirm-Zeichen (1 Byte = 2 Zeichen): Inhalte 0...F entsprechend der o.a. Elementreihenfolge
	- letztes Byte = Anzahl zu sammelnde Diamanten für Freischaltung Ausgang
- am Dateiende muss nach letztem Raum ein %7F angehängt sein (Endeerkennung)

Beispiel: Raum01

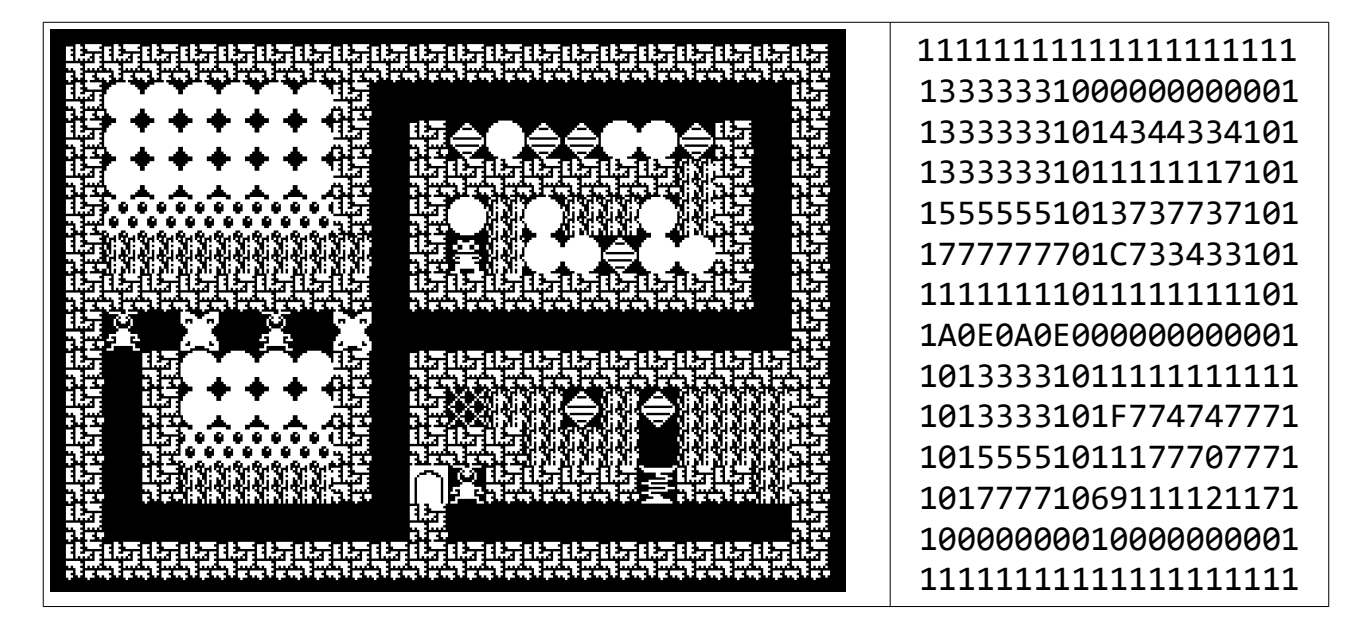

Probleme:

- 1. Wird nach Programmstart und dann mit <R> sofort der letzte verfügbare Raum gewählt, so erscheint "Müll" auf dem Bildschirm. Erst wenn ein anderer Raum zumindest betrachtet wurde, ist auch der letzte ok. Wieso?
- 2. ...